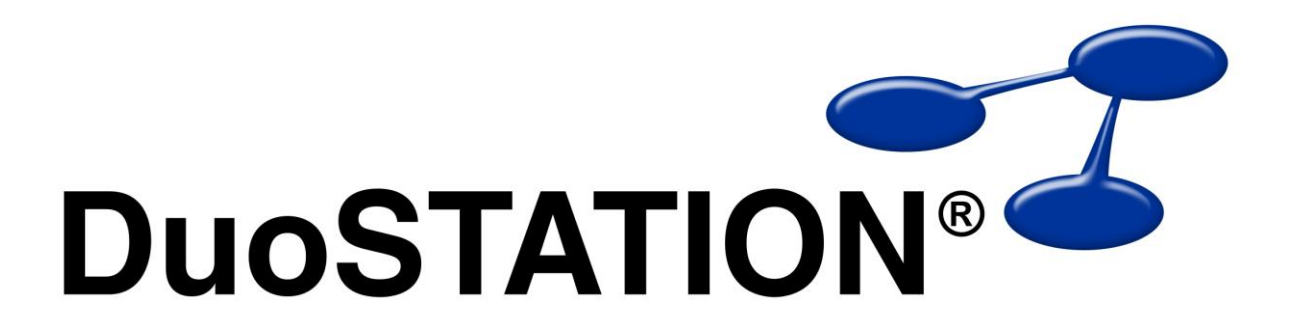

Uppdateringsguide v5

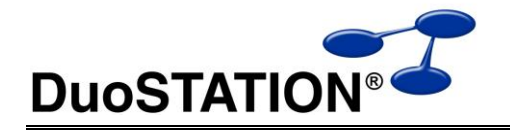

# <span id="page-1-0"></span>Innehåll

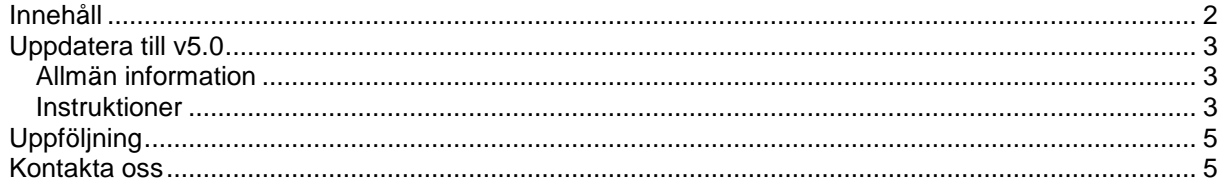

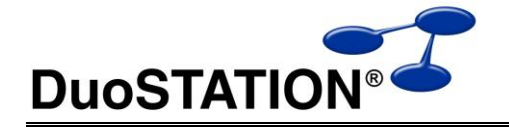

## <span id="page-2-0"></span>**Uppdatera till v5.0**

### <span id="page-2-1"></span>*Allmän information*

I det här dokumentet finns steg-för-steg instruktioner för hur ni uppdaterar till v5.

Se till att v4 SR-4 är installerad INNAN ni gör den här uppdateringen.

I texten hänvisar *<DuoSTATION-server>* till namnet på servern där DuoSTATION är installerad. *<DuoSTATION-mapp>* hänvisar till den mappen på *<DuoSTATION-server>*, där DuoSTATION-filerna ligger installerade. Oftast är denna mapp utdelad som "DuoSTATION" och bl.a. finnas filen DSManager.exe i mappen.

*Tips!* Sök och ersätt alla *<DuoSTATION-mapp>* i detta dokument med den riktiga sökvägen och ordet *<DuoSTATION-server>* med namnet på den server där DuoSTATION är installerad.

**OBS!** Uppdateringen ska endast utföras på DuoSTATION v4.0.4.x. Dvs. v4 SR-4. För att kontrollera vilken version ni har; starta DuoSTATION Manager. Längst ner ser ni versionsnumret.

Efter uppdateringen är versionen 5.0.0.10.

Läs igenom alla steg INNAN ni börjar med uppdateringen.

Har ni frågor, känner er osäkra eller behöver hjälp, [kontakta oss](#page-4-1) så hjälper vi er.

#### <span id="page-2-2"></span>*Instruktioner*

- **1.** Logga in som administratör på *<DuoSTATION-server>* direkt eller via fjärrskrivbord.
- **2.** Stoppa följande DuoSTATION-tjänster (det är inte säkert att alla i listan nedan är installerade på er DuoSTATION-server) på *<DuoSTATION-server>*:

DuoSTATION® Auto Import DuoSTATION® File Convert DuoSTATION® Job Manager DuoSTATION® Management Agent DuoSTATION® Management Server DuoSTATION® Messenger DuoSTATION® Metering DuoSTATION® Remote Agent

- <span id="page-2-3"></span>**3.** Kommentera bort eller inaktivera eventuell inventering via loginscript. Dvs. de rader som innehåller referens till *<DuoSTATION-mapp>*\DSClient.exe. Ett annat sätt är att inaktivera den "share" som används. Kom bara ihåg vilken behörighet som är inställd innan ni inaktiverar den, så att ni kan återställa den på nytt.
- <span id="page-2-4"></span>**4.** Stoppa de "web siter" i IIS som kör webb-delen av helpdesk.
- **5.** Se till att ingen arbetar med filerna i mappen *<DuoSTATION-mapp>*.
- **6.** Gör backup på alla filer och undermappar i *<DuoSTATION-mapp>.*
- **7.** Gör backup på databasen. **Uppdateringen innebär förändringar i databasen**.
- **8.** Ladda ner uppdateringen från:

<http://download.programduon.se/duostation/v5/DSv5.zip>

Spara filen i mappen *<DuoSTATION-mapp>.*

- **9.** Packa upp *<DuoSTATION-mapp>\*DSv5.zip till mappen *<DuoSTATION-mapp>* \DSv5.
- **10.** Flytta filerna i *<DuoSTATION-mapp>* \DSv5 till *<DuoSTATION-mapp>* .

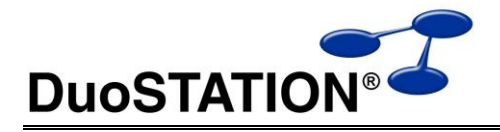

- **11.** Kör programmet *<DuoSTATION-mapp>*\DSDBUpdate.exe och följ instruktionerna. Det är med detta program som databasen uppdateras för att fungera med v5. Scriptet som programmet kör är: *<DuoSTATION-mapp>*\Install\SQL\UpdateV4ToV5.sql.
- **12.** Starta följande DuoSTATION-tjänster (det är inte säkert att alla i listan nedan är installerade på er DuoSTATION-server) på *<DuoSTATION-server>*:

DuoSTATION® Auto Import DuoSTATION® File Convert DuoSTATION® Job Manager DuoSTATION® Management Server

- **13.** Installera system-tjänsten **DuoSTATION® Action Manager** på *<DuoSTATION-server>*.
	- **a.** Starta "Configuration Manager". Antingen via ikonen på skrivbordet eller via *<DuoSTATION-mapp>*\DSConfig.exe.
	- **b.** Välj "Konfigurera tjänster".
	- **c.** Välj "Lägg till".
	- **d.** Välj "DuoSTATION Action Manager". Ange ett konto som har fullständig åtkomst till databasen och mappen *<DuoSTATION-mapp>*.
- **14.** Kör programmet *<DuoSTATION-mapp>*\DSUpdateAndDeleteV4Files.exe för att uppdatera och rensa gamla filer:

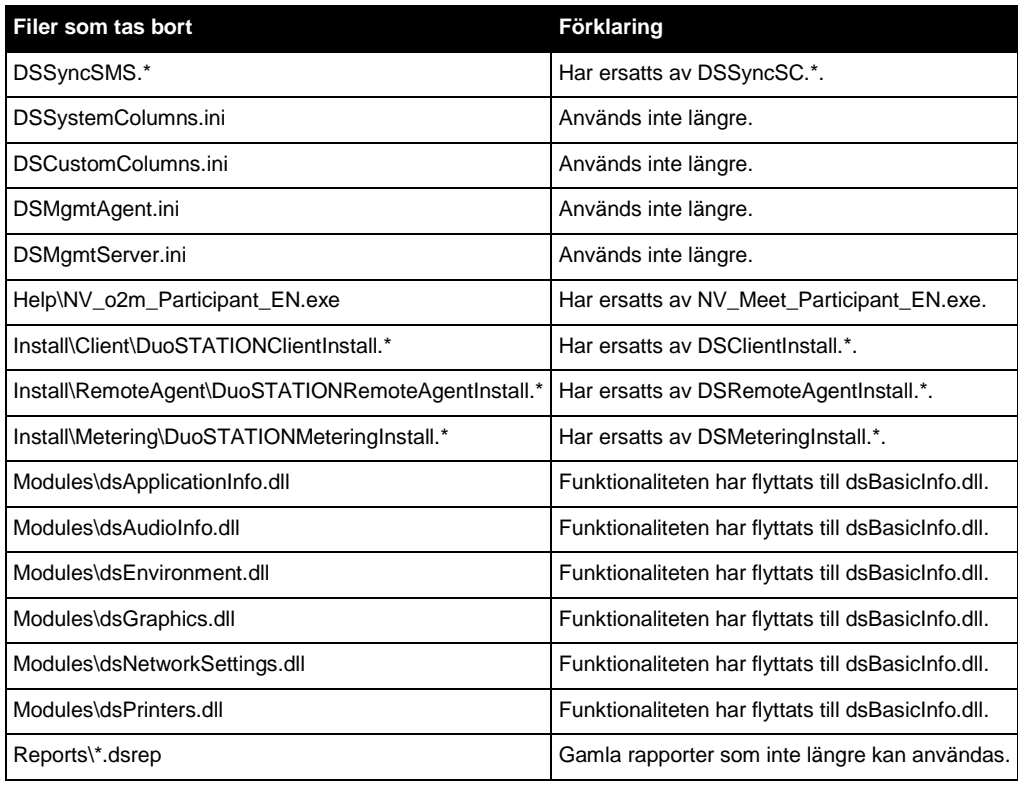

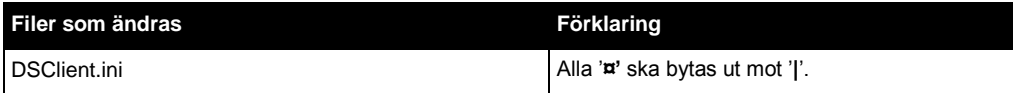

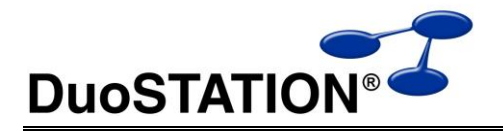

- **15.** Uppdatera **DuoSTATION Remote Agent**. Detta ska utföras med automatik på klienterna om jobben är konfigurerade att uppdatera agenter automatiskt. Annars kan klienterna uppdateras mha installationspaketen i mappen *<DuoSTATION-mapp>*\Install\RemoteAgent. **OBS! De nya installationsfilerna har bytt namn**. De nya heter DSRemoteAgentInstall.\*. För att uppdatera från v4 till v5 kör *<DuoSTATION-mapp>*\Install\RemoteAgent\UpdateV4.cmd.
- **16.** Uppdatera **DuoSTATION Management Agent**. Gäller de kunder som använder tillägget DuoSTATION® Management. Använd installationspaketen i mappen *<DuoSTATIONmapp>*\Install\MgmtAgent. Genom att använda parametern CONFIGFILE kan ni även distribuera hur agenterna ska konfigureras.
- **17.** Uppdatera **DuoSTATION Messenger**. Använd installationspaketen i mappen *<DuoSTATIONmapp>*\Install\Messenger.
- **18.** Uppdatera **DuoSTATION Client** som är installerade lokalt på klienterna. uppdateras mha installationspaketen i mappen *<DuoSTATION-mapp>*\Install\Client. **OBS! De nya installationsfilerna har bytt namn**. De nya heter DSClientInstall.\*. För att uppdatera från v4 till v5 kör *<DuoSTATION-mapp>*\Install\Client\UpdateV4.cmd.
- **19.** Uppdatera **DuoSTATION Metering** som är installerade lokalt på klienterna. uppdateras mha installationspaketen i mappen *<DuoSTATION-mapp>*\Install\Metering. **OBS! De nya installationsfilerna har bytt namn**. De nya heter DSMeteringInstall.\*. För att uppdatera från v4 till v5 kör *<DuoSTATION-mapp*>\Install\Metering\UpdateV4.cmd.
- **20.** I vissa installationer finns en del speglade filer på andra platser. Exempelvis om ni har en Novell-miljö eller om ni har undermappar med olika konfigurationer för synkning mot AD. Tänk på att även uppdatera de filerna.
- **21.** Återställ eventuella åtgärder för inventeringar som gjordes i [punkt 3.](#page-2-3)
- **22.** Starta de web-siter som stoppades i [punkt 4.](#page-2-4)

## <span id="page-4-0"></span>**Uppföljning**

Kontrollera att uppdateringen är klar genom att t.ex. starta DuoSTATION Manager. I statusraden ska versionen vara 5.0.0.10.

Tacksam om ni skickar oss en mail till [info@duostation.se](mailto:info@duostation.se?subject=Uppdatering%20till%20v5) när uppdateringen är klar.

Det blir då lättare för oss att hålla våra system uppdaterade med vilken version ni använder.

Samtidigt vill vi att ni lämnar synpunkter på hur uppdateringen fungerat. Om det har varit enkelt att följa instruktioner eller om några problem uppstått.

### <span id="page-4-1"></span>**Kontakta oss**

ProgramDuon AB

Olof Asklunds gata 1

421 30 Västra Frölunda

- Telefon 031-7096060
- E-post [info@duostation.se](mailto:info@duostation.se)
- Support [support@duostation.se](mailto:support@duostation.se)
- Webb [www.duostation.se](http://www.duostation.se/)